**DIY-OPDRACHT VO** 

Mag alleen gekopieerd worden voor gebruik binnen de school van 'gebruiker'. Zie ook de abonnementsvoorwaarden van Leapo.

# *Alles is licht!*

**WEETJE**<br>De led-lamp is eigenlijk geen gewone lamp zoals we<br>die kennen van de gloeilamp.<br>Het is een elektronisch<br>onderdeel, ook wel een diode<br>genoemd. In de diode zit een<br>kristal gemaakt van een bepaald<br>materiaal. De soort kristal die<br>gebruikt wordt, bepaa

Deze DIY-opdracht gaat over lichtbronnen. Je kijkt naar het rendement van verschillende lichtbronnen en je onderzoekt een aantal verschillende toepassingen van led- lampen. Je maakt een online escaperoom over de verschillende onderwerpen die we deze les behandelen.

## Opdracht 1

Vroeger gebruikten de mensen kaarsen, daarna kwam de gloeilamp, de spaarlamp en nu hebben we vooral veel led-lampen. Maar wat is nou eigenlijk het verschil tussen deze lichtbronnen?

Zet de lichtbronnen op de juiste plek in de tabel. Kies uit: kaars - gloeilamp - spaarlamp - led-lamp

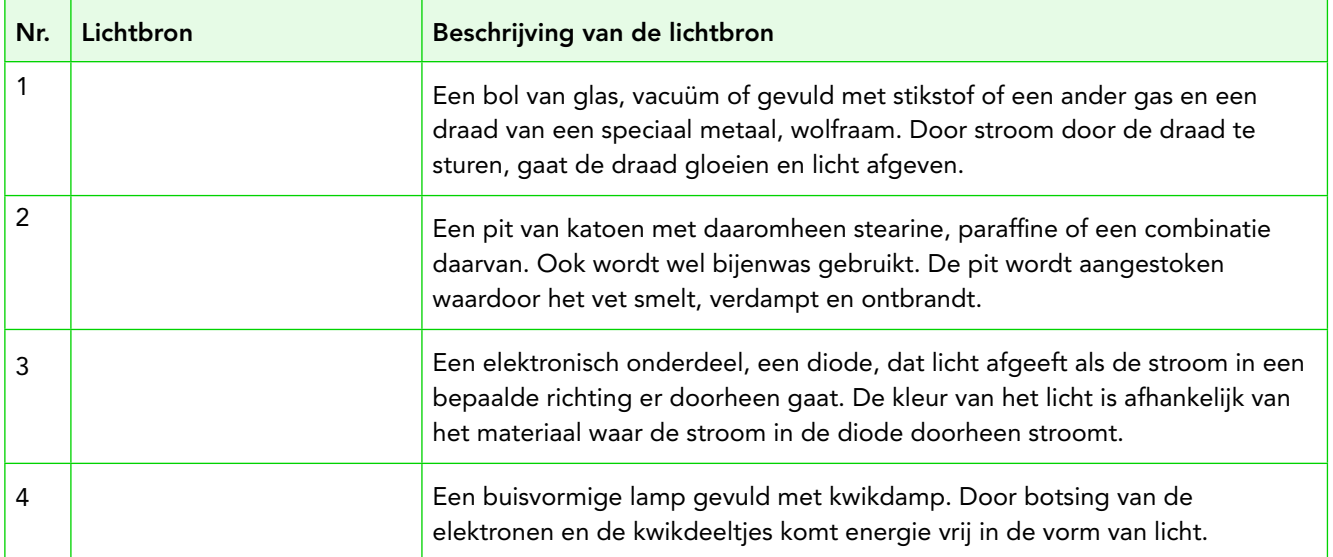

dez Stichting FutureNL ontwikkelt onafhankelijk lesmateriaal. © 2022 Iedereen mag deze les downloaden, delen en uitprinten (alleen niet als je er geld mee wilt verdienen). Doen! Creative Commons licence: CC BY-NC-ND 4.0. Deze les is in co-creatie gemaakt met groep 7 van van PCPO De Meent door Liesbeth Mol, Sander Koenen en Lotte Stegeman, ontwikkeld door FutureNL, in samenwerking met UpgradeNL en Signify.

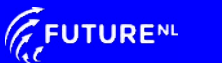

Magekopieerd worden voor gebruik binnen de school van 'gebruiker'. Zie ook de abonnementsvoorwaarden van Leapo<br>Leapon.

#### Opdracht 2

Deze verschillende lichtbronnen zijn niet allemaal even efficiënt, dat wil zeggen dat niet elke lichtbron evenveel energie omzet in licht. Hoe meer energie er wordt omgezet in licht en hoe minder in warmte, des te efficiënter is de lamp. De lamp heeft dan een hoog rendement. Hoe is dat bij deze lampen?

Vul bij de rondjes in de grafiek de nummers in die horen bij de lichtbronnen uit de tabel van opdracht 1.

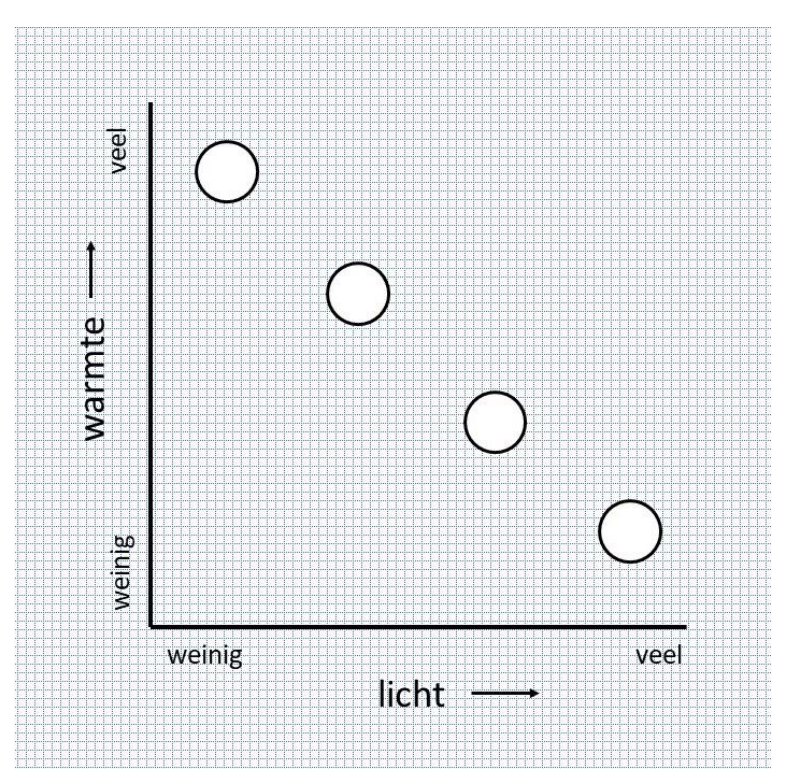

De lichtbron met het laagste rendement is:

De lichtbron met het hoogste rendement is:

## Opdracht 3

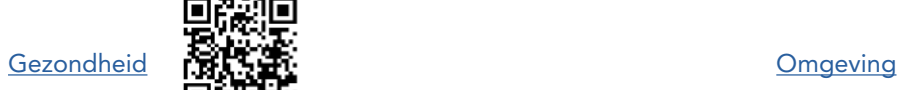

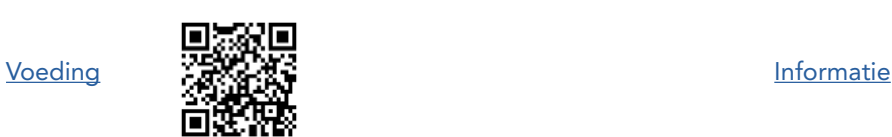

[Voeding](https://youtu.be/vDOozbQjZhk)

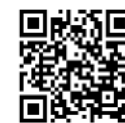

dez Stichting FutureNL ontwikkelt onafhankelijk lesmateriaal. © 2022 Iedereen mag deze les downloaden, delen en uitprinten (alleen niet als je er geld mee wilt verdienen). Doen! Creative Commons licence: CC BY-NC-ND 4.0. Deze les is in co-creatie gemaakt met groep 7 van van PCPO De Meent door Liesbeth Mol, Sander Koenen en Lotte Stegeman, ontwikkeld door FutureNL, in samenwerking met UpgradeNL en Signify.

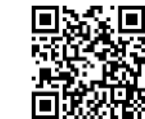

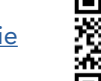

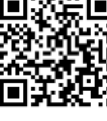

2

**EFUTURE**NL

Magekopieerd worden voor gebruik binnen de school van 'gebruiker'. Zie ook de abonnementsvoorwaarden van Leapo<br>Van Leapon Leapo.

Tegenwoordig zijn er veel verschillende toepassingen van led-lampen. Kies een onderwerp en bekijk het bijbehorende filmpje. Je mag natuurlijk ook meer filmpjes bekijken.

## $\star$  TIP!

 Sommige filmpjes zijn in het Engels. Vind je dat lastig om te volgen, zet dan de automatische vertaling aan bij de ondertiteling en kies voor Nederlands.

Ik kies het filmpje over:

Schrijf op wat je geleerd hebt over deze toepassing van led-lampen. Ik heb geleerd over deze toepassing:

Je kunt de informatie die je nu geleerd hebt, verwerken in een online escaperoom. Een voorbeeld van zo'n online escaperoom zie je in [deze link.](https://forms.gle/fCMyFgEErsNvRPvC7)

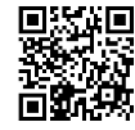

Maak nu zelf een online escaperoom van minimaal 6 vragen over de volgende onderwerpen:

- Verschillende lichtbronnen, vroeger en nu.
- Efficiëntie van lichtbronnen

Opdracht 4

• Een toepassing van led-lampen

Let op: als je jouw escaperoom online wilt delen, bijvoorbeeld via social media, dan mag je niet zomaar elke afbeelding van internet gebruiken. Je moet dan van de makers van de afbeeldingen toestemming vragen. Dat gaat natuurlijk niet altijd. Ga voor rechtenvrije afbeeldingen bijvoorbeeld naar:

- [pixabay.com/nl/](http://pixabay.com/nl/)
- [pexels.com](http://pexels.com)
- [unsplash.com](http://unsplash.com)

#### **WEETJE**

De gloeilamp is uitgevonden rond 1880. Door wie is niet helemaal duidelijk, er zijn verschillende mensen bezig geweest met de ontwikkeling van de lamp. De gloeilamp is heel lang de belangrijkste lichtbron geweest voor de mens, maar sinds 2012 is hij in de EU verboden vanwege het lage rendement van de gloeilamp.

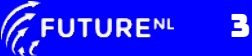

#### Stap 1

- Ga naar Google Formulieren.
- Maak een nieuw formulier aan.

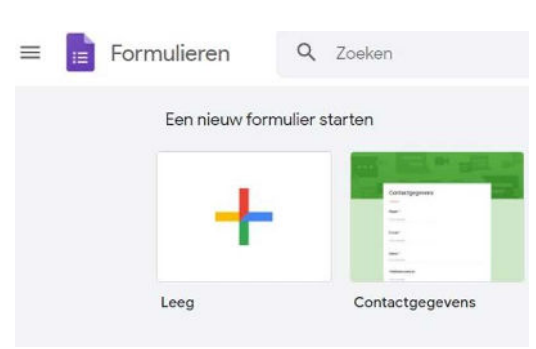

#### Stap 2

- Verander de naam van het formulier.
- Zet eventueel een korte beschrijving onder de formuliernaam.

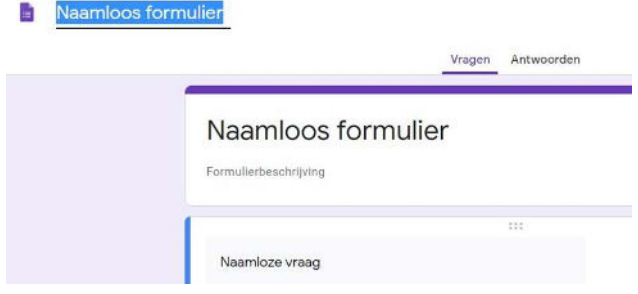

#### Stap 3

- Schrijf je eerste vraag op.
- Kies bij de vraagsoorten voor Kort antwoord.
- Zet bij alle vragen het schuifje bij Verplicht aan!

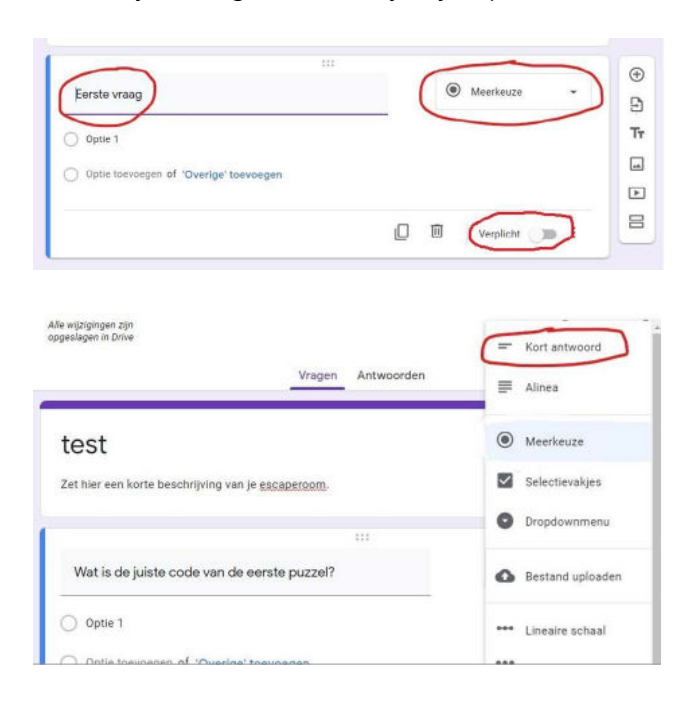

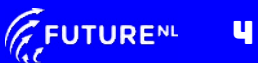

#### Stap 4

Zorg ervoor dat het juiste antwoord goed gerekend wordt. Dat doe je op de volgende manier:

- Klik op de drie stippen rechtsonder.
- Vink het woord Reactievalidatie aan.
- Kies voor getal of tekst: geef het juiste antwoord.
- Schrijf op wat je wilt laten zien als het verkeerde antwoord is ingevoerd.
- Klik dan op de twee balkjes rechtsonder en maak een nieuwe sectie aan voor de volgende opdracht.

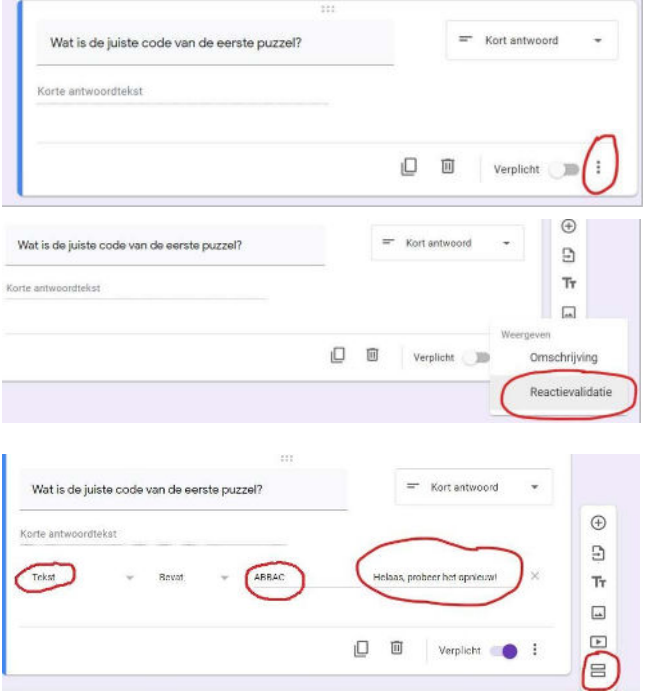

#### Stap 5

In de nieuwe sectie kun je nu weer een volgende opdracht zetten.

- Klik daarvoor op het plusje.
- Daarna herhaal je stap 3 en 4.
- Dit kun je natuurlijk net zo vaak doen als je wilt.
- Zet elke nieuwe opdracht steeds in een nieuwe sectie.

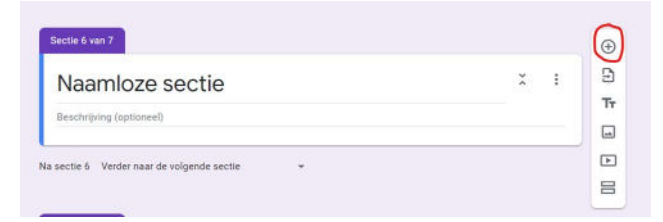

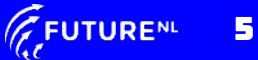

#### Stap<sub>6</sub>

Heb je de laatste opdracht erin staan en wil je de digitale escaperoom afsluiten? Dat doe je zo:

- Maak een nieuwe sectie aan.
- Klik op het icoontje van een plaatje.
- Voeg een afbeelding toe.

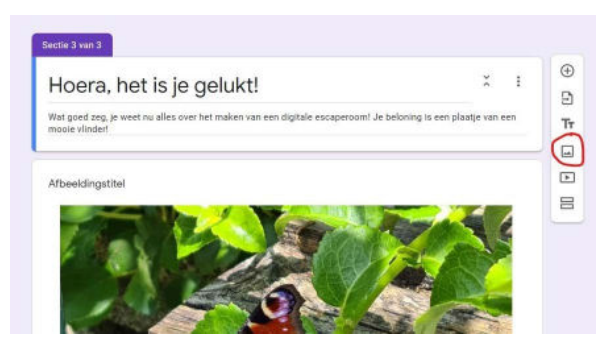

#### Stap 7

De escaperoom is nu klaar.

- Je kunt hem even testen door rechtsboven op het oogje te klikken.
- Je krijgt hem dan te zien zoals een speler hem te zien krijgt.
- Doorloop je escaperoom en haal eventuele fouten eruit.

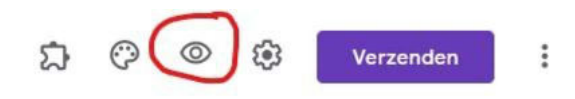

#### Stap 8

Je kunt ook het uiterlijk van je escaperoom nog veranderen.

- Dat doe je door op het schildersicoontje te klikken en een kleur of een thema te kiezen.
- Ook kun je nog een start afbeelding toevoegen.

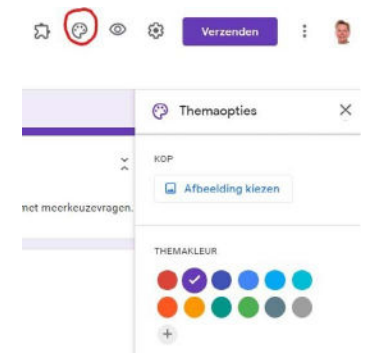

#### Stap 9

Ben je helemaal tevreden? Dan wil je de escaperoom natuurlijk delen met je vrienden.

- Klik hiervoor rechtsboven op de knop Verzenden.
- Je kunt dan kiezen voor de optie om iemand uit te nodigen door het mailadres van die persoon in te typen.
- Je kunt ook een link maken en die versturen.
- De link kun je verkorten, dat ziet er wat rustiger uit en hij is dan ook makkelijker over te schrijven.

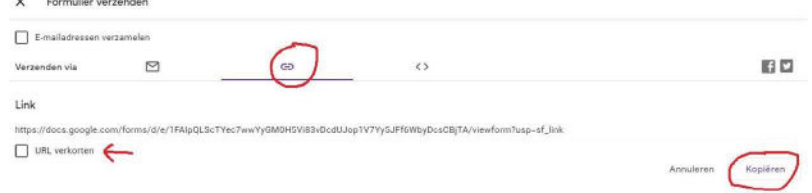

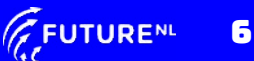

DIGI-DOENER!

#### Extra opdracht

Heb je thuis toevallig nog een gekleurde kerstverlichting liggen? Die kun je goed gebruiken bij het volgende experiment!

#### Dit heb je nodig:

- Gekleurde led kerstverlichting met rode, groene en blauwe lampjes
- Twee bakjes met deksel, bijvoorbeeld margarinekuipjes (bakjes en deksels mogen geen licht doorlaten, eventueel met papier beplakken)
- Keukenpapier, wc-papier of watten
- **Tuinkerszaadjes**

#### Dit moet je doen:

- 1. Neem een snoer met blauwe, rode en groene led kerstboom lampjes.
- 2. Neem de twee bakjes met een deksel en prik in de deksel van de bakjes een serie gaatjes om de leds doorheen te kunnen steken.
- 3. Leg op de bodem van beide bakjes een laagje keukenpapier of watten. Maak die laag vochtig en strooi er tuinkerszaadjes op.
- 4. Prik nu door de ene deksel alleen rode en blauwe lampjes, door de andere deksel alleen groene lampjes. De lampjes mag je 's nachts uitdoen.
- 5. Bekijk de plantjes elke dag even, maar zorg dat de deksels zo veel mogelijk dicht zitten en de lampjes zoveel mogelijk aan.

Wat denk je dat het verschil is tussen het blauw/rode bakje en het groene bakje na een paar dagen?

Mijn voorspelling is:

Ik verwacht dat omdat:

Wat is het verschil tussen de plantjes na een paar dagen?

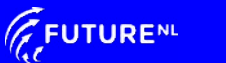